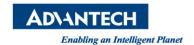

# **Advantech AE Technical Share Document**

| Date            | 2015 / 12 / 23                                                 | SR#        | 1-2322900164 |
|-----------------|----------------------------------------------------------------|------------|--------------|
| Category        | ■ FAQ □ SOP                                                    | Related OS | N/A          |
| Abstract        | How to write WebAccess TCL script to read and write text files |            |              |
| Keyword         | WebAccess, TCL, Script, Text file                              |            |              |
| Related Product | N/A                                                            |            |              |

## Problem Description:

How to write WebAccess TCL script to read and write text files?

## ■ Brief Solution - Step by Step:

1. Write data into a new text file

Script:

set fileid [open "d:/textfile.txt" a+]

seek \$fileid 0 start

puts \$fileid "Tag1= [GETVAL TagVale]"

close \$fileid

**Explanation:** 

set fileid [open "d:/textfile.txt" a+]

seek \$fileid 0 start

puts \$fileid "Tag1= [GETVAL TagVale]"

\_\_\_\_\_

close \$fileid

Open the file named textfile.txt

Move the pointer at the beginning

Use [GETVAL TagVale] to obtain tag value and write data

to file

Close file

2. Append data into a text file

Script:

set fileid [open "d:/textfile.txt" a+]

seek \$fileid 0 end

puts \$fileid "Tag2= [GETVAL TagVale]"

close \$fileid

Explanation:

set fileid [open "d:/textfile.txt" a+]

seek \$fileid 0 end

Open the file named textfile.txt Move the pointer at the end

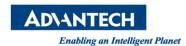

puts \$fileid "Tag2= [GETVAL TagVale]"

Use [GETVAL TagVale] to obtain tag value and write data

to file

close \$fileid

Close

```
TolScript C VBScript C JScript

set fileid [open "d:/textfile.txt" a+]

seek $fileid 0 end

puts $fileid "Tag2= [GETVAL TagVale]"

close $fileid
```

3. Read text from text file

## Script:

```
set fd [open "d:/textfile.txt" r]
while {![eof $fd]} {
    gets $fd data
    SETVAL TextTag=$data
    BWSPOOL "$data\r\n"}
close $fd
```

## **Explanation:**

set fd [open "d:/textfile.txt" r]

exist, to avoid error during open
Read text and set to variable named "data"

With reading mode to open the file, note the file must

gets \$fd data SETVAL TextTag=\$data

Set "data" into TextTag

BWSPOOL "\$data\r\n" Print result into Debug Screen

```
For TolScript C VBScript C JScript Ln 4/9, Col 4

set fd [open "d:/textfile.txt" r]

while {![eof $fd]} {
    gets $fd data
        SETVAL TextTag=$data
        BWSPOOL "$data\r\n"
}

close $fd
```

#### Reference:

1. Help 12.10.14 Write data to a Text file